VOLVO CAR SERVICE AND PARTS BUSINESS

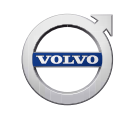

# **Service Product Journal**

## **TITLE: Not possible to left click ECUs in the network image for non-SPA cars**

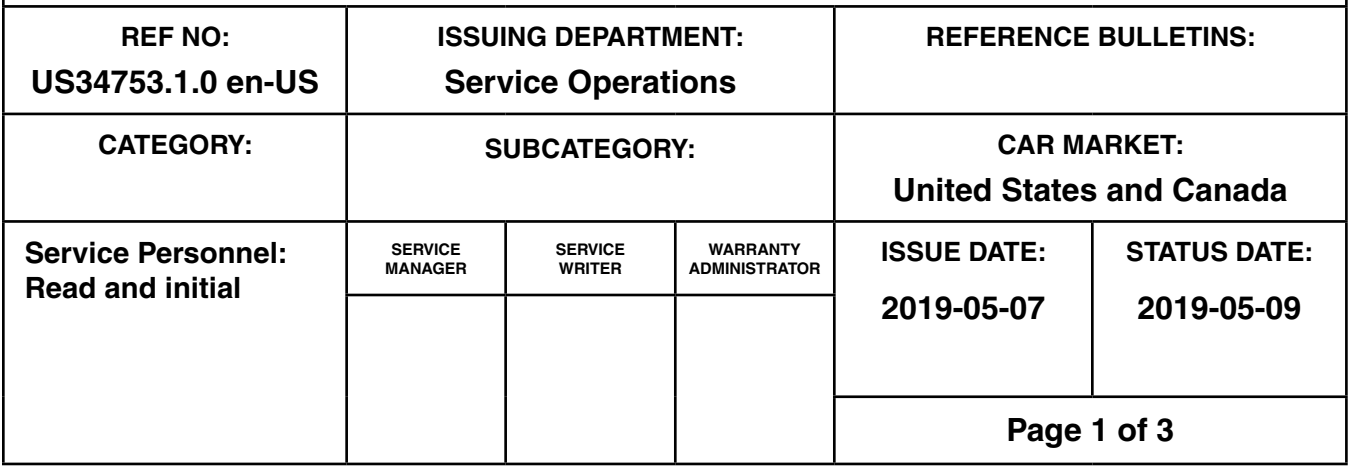

### **"Right first time in Time"**

#### **Attachment**

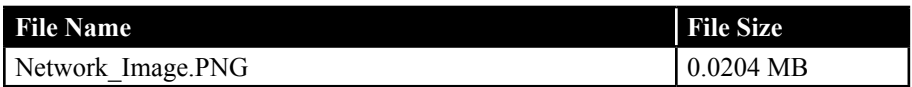

#### **Text**

#### **Background:**

Only applies for Non-SPA vehicles which has the old network / topology image.

In the following locations in VIDA you will find a network map/image of the ECUs in the car.

Diagnostics -> Network

Diagnostics -> Fault Tracing

Diagnostics -> Vehicle Communication

Diagnostics -> Reference Information -> Fault Code Based

See attached screenshot for clarification.

Clicking any of the ECUs in this network image might not work due to a compatibility issues mostly found in Windows 10 but possibly also in Windows 7.

The problem is occurring when performing a regular left-click on the ECUs.

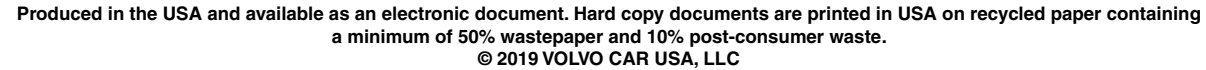

# **Service Product Journal 34753.1.0**

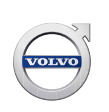

#### **Temporary Solution:**

Instead of using the left button on the mouse, use the right click button and the selection is possible.

#### **Final Solution:**

Investigation on-going

**To view TJ attachment continue to next page. This TJ has one attachment.**

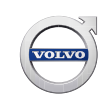

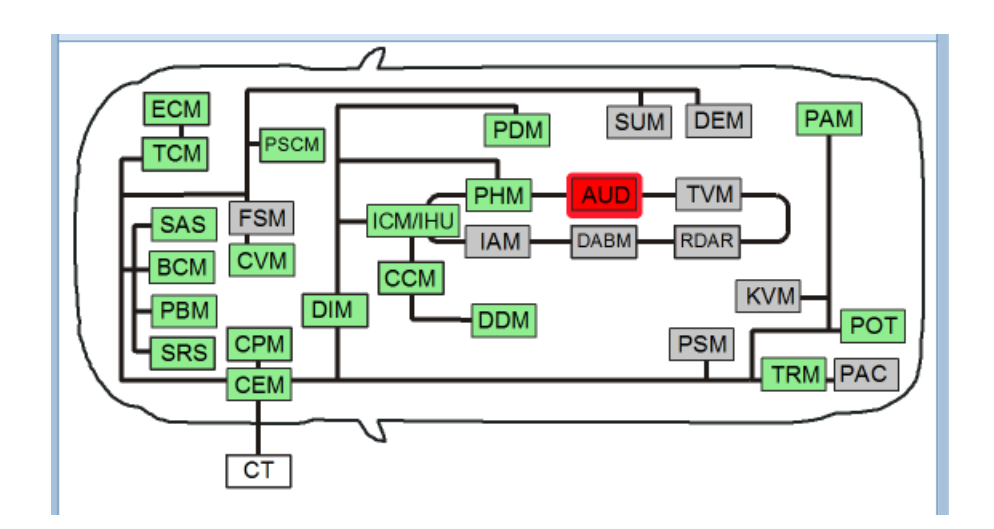